# **Activité 4 • SI • 6<sup>e</sup> Les types de fichiers**

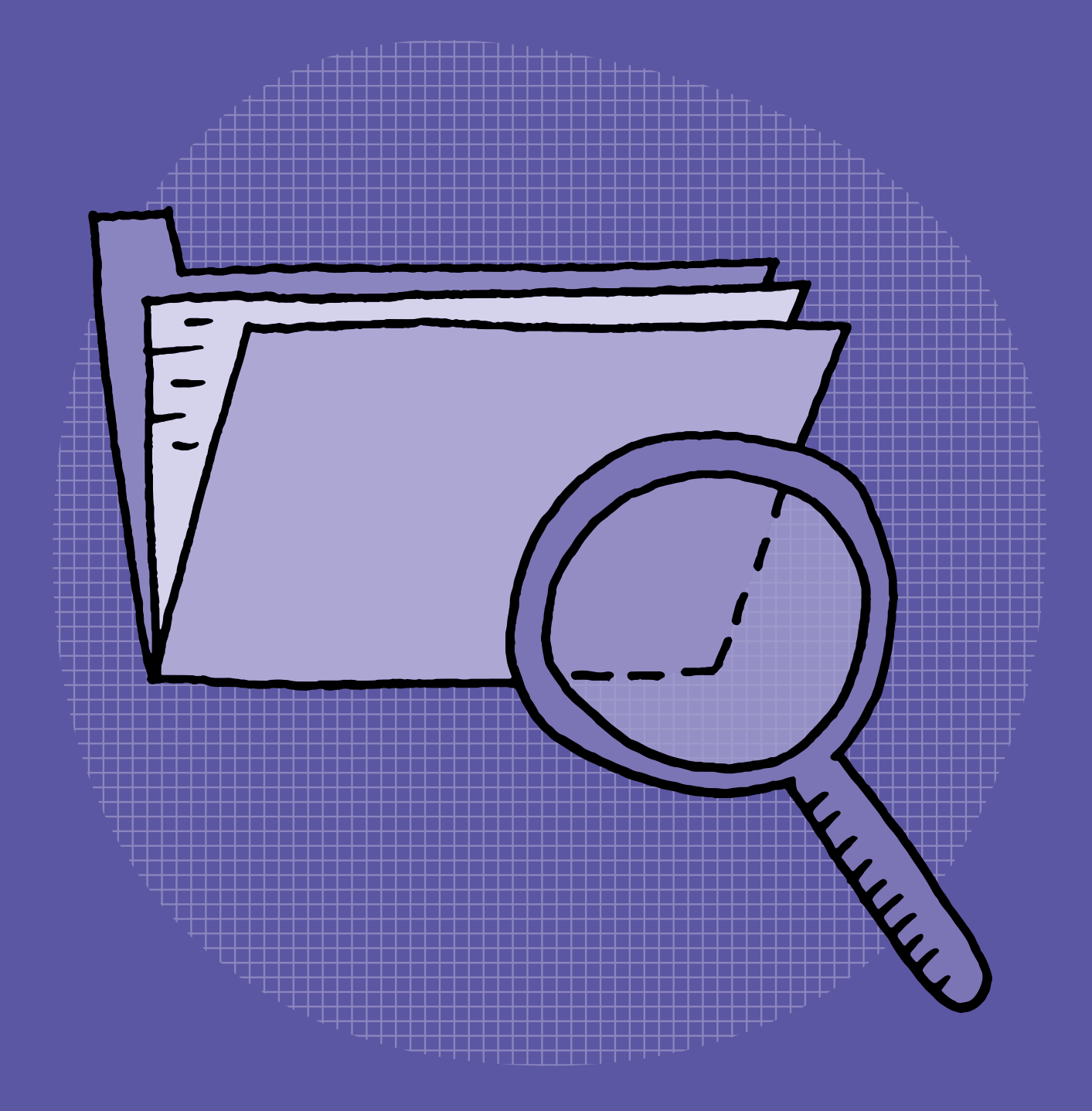

### **SI •6<sup>e</sup> Les types de fichiers**

#### **Objectifs du Plan d'études romand (PER):**

 **EN 22 – S'approprier les concepts de base de la science informatique… 2** … en encodant, décodant et en transformant des données

#### **Information et données**

• Découverte des différents types de fichiers permettant de représenter des informations

#### **Intentions pédagogiques:**

Le but de cette activité est de montrer aux élèves qu'il existe différents types de fichiers et de leur fournir des informations susceptibles de les aider à gérer ces fichiers.

#### **Description générale:**

Cette activité d'une séance propose un moment collectif pour découvrir la notion de «fichier» puis un moment par groupes durant lequel les élèves vont manipuler des cartes afin de découvrir qu'il existe plusieurs types de fichiers (classification de fichiers selon leur type: texte, image, audio, vidéo).

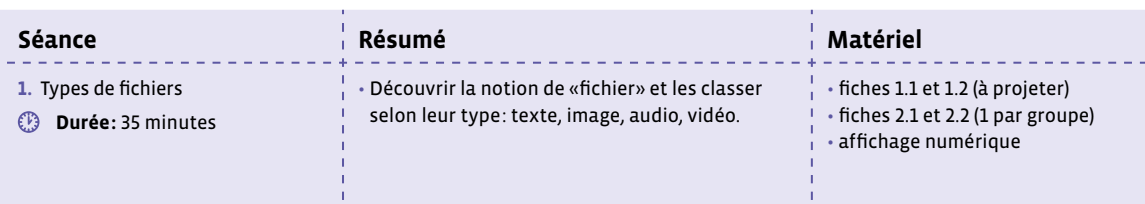

### **Séance 1 Types de fichiers**

#### **Résumé:**

• Découvrir la notion de «fichier» et les classer selon leur type: texte, image, audio, vidéo.

#### **Matériel:**

- fiches 1.1 et 1.2 (à projeter)
- fiches 2.1 et 2.2 (1 par groupe)
- affichage numérique

#### **Temps 1.1: Découverte de la notion de «fichier»**

**Modalités de travail: en collectif**

#### **Durée:** 15 minutes

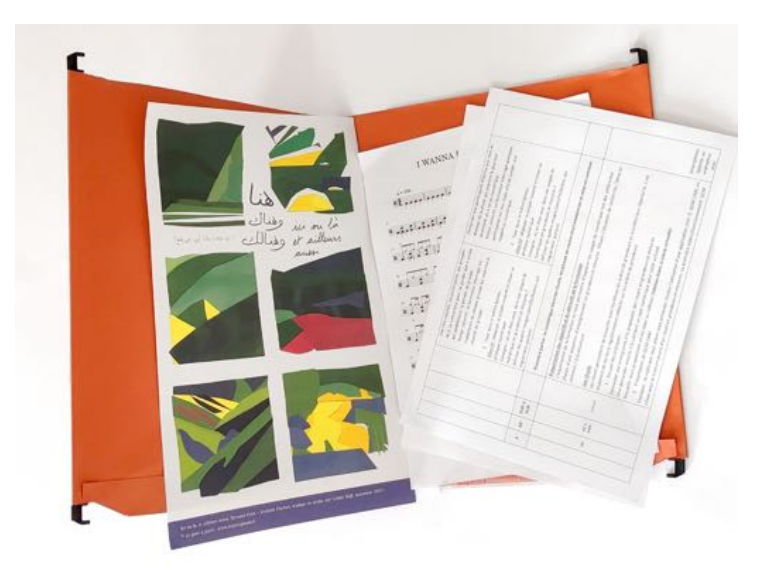

À l'aide des fiches 1.1 et 1.2 (ou en projetant directement le bureau d'un ordinateur ou d'une tablette), on montre aux élèves les illustrations suivantes en veillant à projeter uniquement l'illustration concernée, et non la fiche entière.

#### **Consigne:** Que voyez-vous sur l'image?

Réponses attendues: des feuilles, des fiches, un dossier, une chemise… On aidera les élèves à reformuler: une feuille ou un document peut être aussi appelé fiche.

- À quoi sert l'objet rouge? À ranger, à classer les fiches.
- Comment s'appelle-t-il? Un dossier.

On conclut avec les élèves: l'image représente des fiches qui se rangent dans des dossiers.

On dit ensuite aux élèves que dans un ordinateur, le système de rangement est identique:

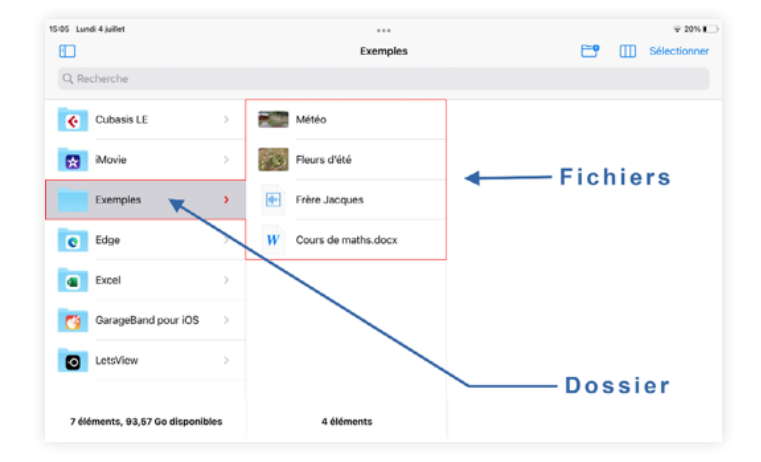

On montre aux élèves la correspondance entre la photo d'un dossier en carton et d'un dossier sur l'ordinateur.

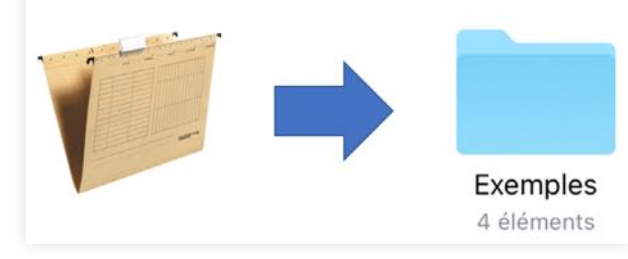

On montre la correspondance également entre les fiches/feuilles de papier et les fichiers informatiques:

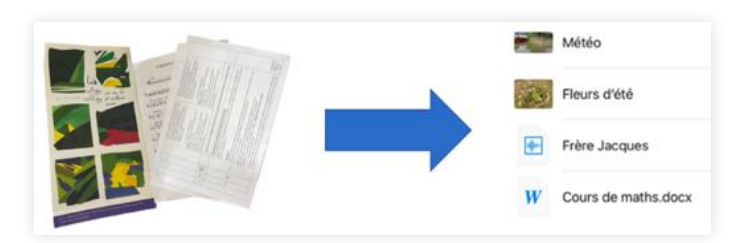

Quelques définitions à faire comprendre aux élèves, en s'appuyant sur divers exemples:

- **Fichier:** un fichier regroupe des données comme des textes, des nombres, des images… Un fichier possède un nom qui permet de l'identifier pour y accéder.
- **Dossier:** un dossier contient des fichiers, comme un dossier en carton contient des fiches textes, des images, etc. Un dossier peut contenir aussi d'autres dossiers.

Dire aux élèves que, dans un ordinateur ou une tablette, les fichiers et les dossiers peuvent se côtoyer:

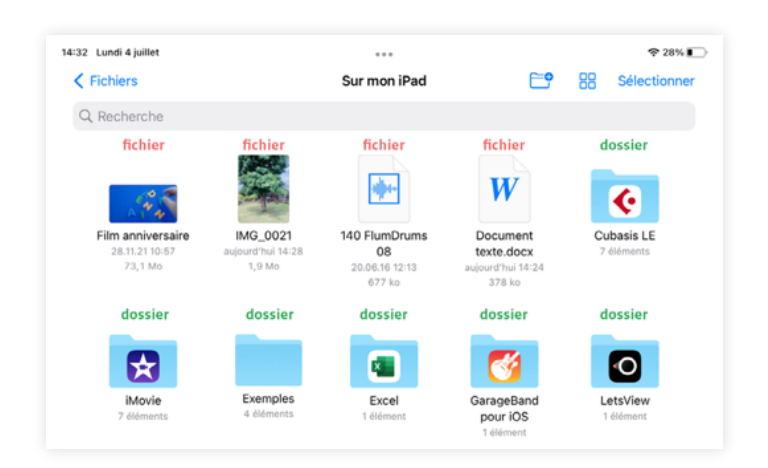

#### **Temps 1.2: Jeu de tri**

**Modalités de travail: en groupes (2-3 élèves)**

**Durée:** 20 minutes

On se concentre maintenant sur les fichiers. Dans la suite de la leçon, les fichiers seront représentés par des cartes (voir fiches 2.1 et 2.2).

**Consigne:** Je vais distribuer à chaque groupe des cartes qui représentent différents fichiers. Regardez bien ce qu'il y a dessus et trouvons ensemble les quatre catégories qu'elles représentent.

On note au tableau les mots suggérés par les élèves pour faire émerger les 4 catégories (ou types).

- fichiers texte
- fichiers images
- fichiers vidéos ou de films
- fichiers audio

Les élèves classent alors les cartes en les regroupant par type.

La taille des cartes est volontairement différente afin de familiariser les élèves au fait que les fichiers ont des tailles différentes.

#### **À propos des familles de cartes**

Les cartes représentent différents médias mais ce sont techniquement toutes des images. Le média qu'une carte représente dépend donc de ce qu'elle évoque, c'est pour cette raison que ces cartes restent assez simples.

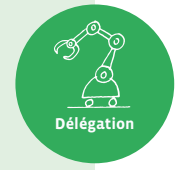

Le tableau ci-dessous donne les réponses.

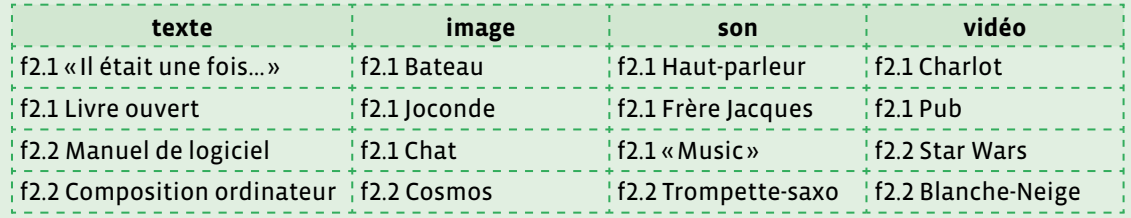

#### **Trier les dossiers et fichiers**

Nos différents usages des outils numériques génèrent souvent de multiples documents, tels que des photos, des dossiers, des fichiers texte… Sans un classement rigoureux, il peut s'avérer difficile de retrouver ses documents. Il est ainsi préférable que l'utilisateur les nomme avec soin et les classe dans des dossiers, afin de pouvoir les retrouver aisément.

**Délégation**

En outre, il est possible de déléguer le tri des dossiers et des fichiers à l'iPad, en cliquant sur ce symbole  $\Box$ . Les fichiers pourront alors être automatiquement classés selon leur nom, leur type, la date de leur création, leur taille ou encore les mots clés (ou tags) associés. Ce type de fonctionnalité est présente sur la plupart des tablettes, des smartphones et des ordinateurs.

Les images présentes sur les cartes des fiches 2.1 et 2.2 sont sous licence permettant de les utiliser gratuitement et sans attribution, ni autorisation. Ce qui signifie qu'il n'est pas nécessaire de mentionner l'artiste, ni de lui demander l'autorisation pour les exploiter (ici: Joël Rivet et les plateformes Pixabay et publicdomainvectors.org).

Attention, ce n'est pas toujours le cas ! Les images présentes sur Internet ne sont pas toujours libres de droit. Il convient donc de s'en assurer avant de les réutiliser. Il est important de sensibiliser les élèves à cette notion de propriété intellectuelle, en les aidant à prendre l'habitude de se poser cette question chaque fois qu'elles et ils utilisent une image.

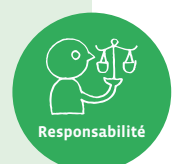

Afin d'être complet, on indique aux élèves que l'on peut rencontrer d'autres icônes qui représentent des fichiers spéciaux que l'on peut exécuter: des applications. On en rencontre par exemple sur la page d'accueil d'une tablette comme l'iPad:

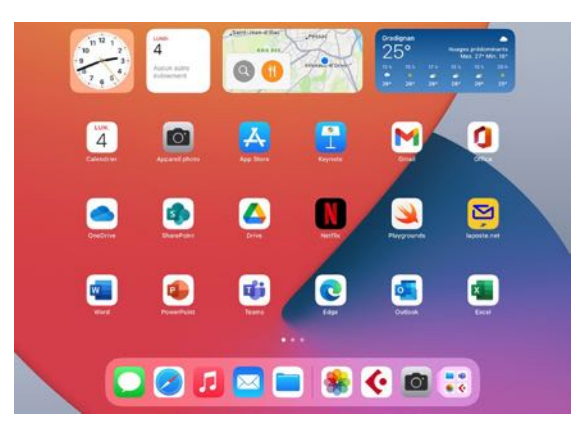

On explique aux élèves ce qu'est une application, en s'appuyant sur divers exemples:

• **Application:** une application est destinée à effectuer certaines tâches comme: accéder à ses mails, écrire des textes, créer des images, faire de la musique, jouer…

On peut éventuellement évoquer la notion de raccourci comme étant un lien vers un fichier, un dossier ou une application.

• **Raccourci:** un lien direct vers un fichier, un dossier, une application. Cliquer sur le raccourci ouvre le fichier, le dossier ou l'application.

Pour prolonger ce travail, et visualiser les différentes familles de fichiers, on propose aux élèves d'aller chercher sur la tablette la représentation ci-dessous. Dans le menu Réglages, aller dans Général, puis Stockage iPad.

On visualise bien ici qu'il existe une classification des différents types de contenus. La fiche 1.2 peut être projetée comme support visuel.

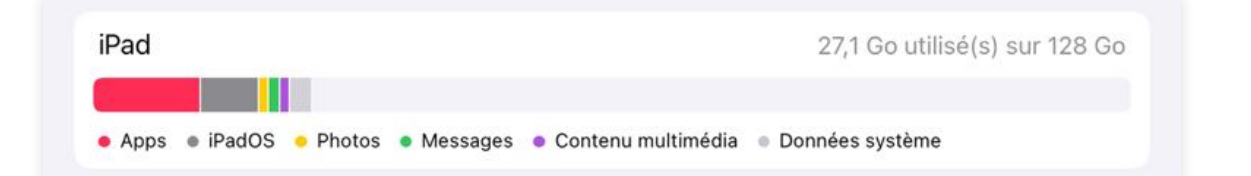

#### **Que faut-il stocker et où?**

Lorsque nous utilisons des outils numériques, tels que des tablettes, ordinateurs ou smartphones, nous générons différents fichiers. Au moment de prendre une photo, il n'est pas rare de prendre plusieurs clichés pour s'assurer qu'il y en ait au moins un de bon. Cependant, pense-t-on à supprimer ceux qui ne nous conviennent pas? Sont-ils stockés dans la machine, ou dans un espace de stockage en ligne (cloud)? Qui d'autre peut accéder à cet espace de stockage? Quels sont les fichiers auxquels nous souhaitons accéder en tout temps, et quels sont les fichiers que nous ne consultons que rarement?

Il est important de soulever ces questions avec les élèves aussi souvent que possible, afin qu'elles et ils les intègrent et puissent gérer leurs fichiers de manière responsable.

Le stockage de fichiers dans le cloud s'opère de façon dématérialisée pour l'utilisateur. Cependant, les fichiers sont stockés sur des serveurs accessibles sur Internet. Des logiciels et des bases de données gèrent ces fichiers sur les serveurs qui consomment de l'énergie. Ces infrastructures ne sont pas dématérialisées. Il convient donc d'en avoir conscience afin de bien réfléchir à ne pas stocker inutilement des fichiers qui alourdissent le cloud, impactant ainsi l'environnement.

# **Fiche 1.1**

# **À projeter Les fichiers**

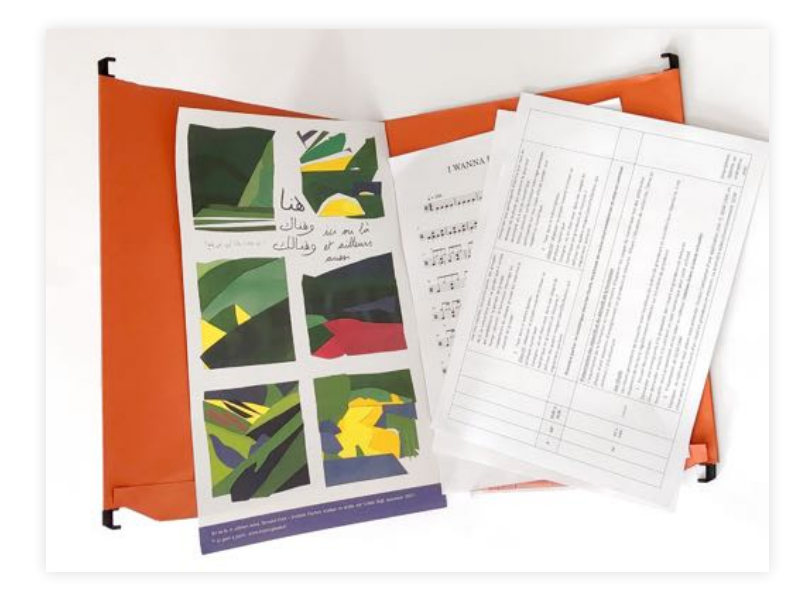

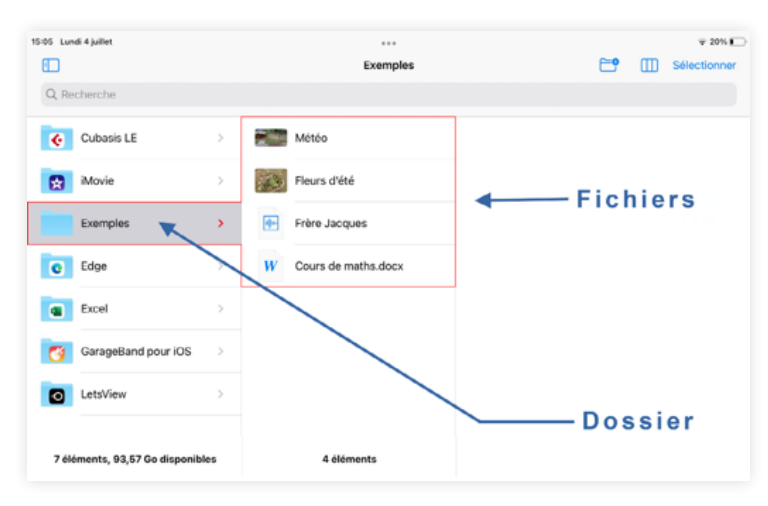

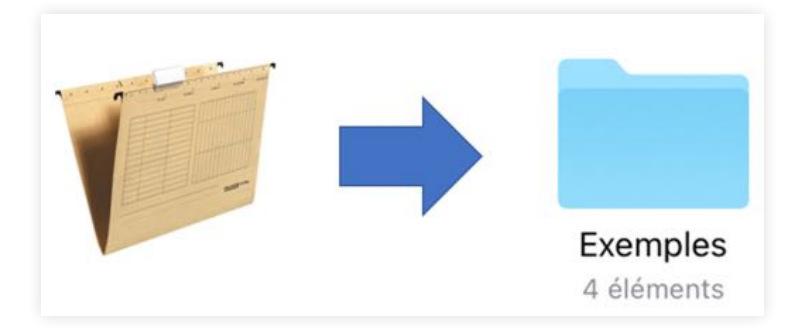

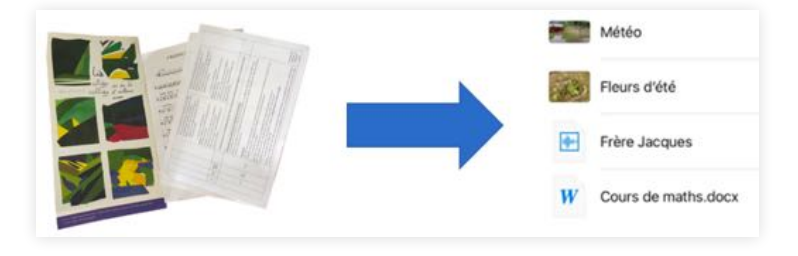

# **Fiche 1.2**

# **À projeter Les fichiers**

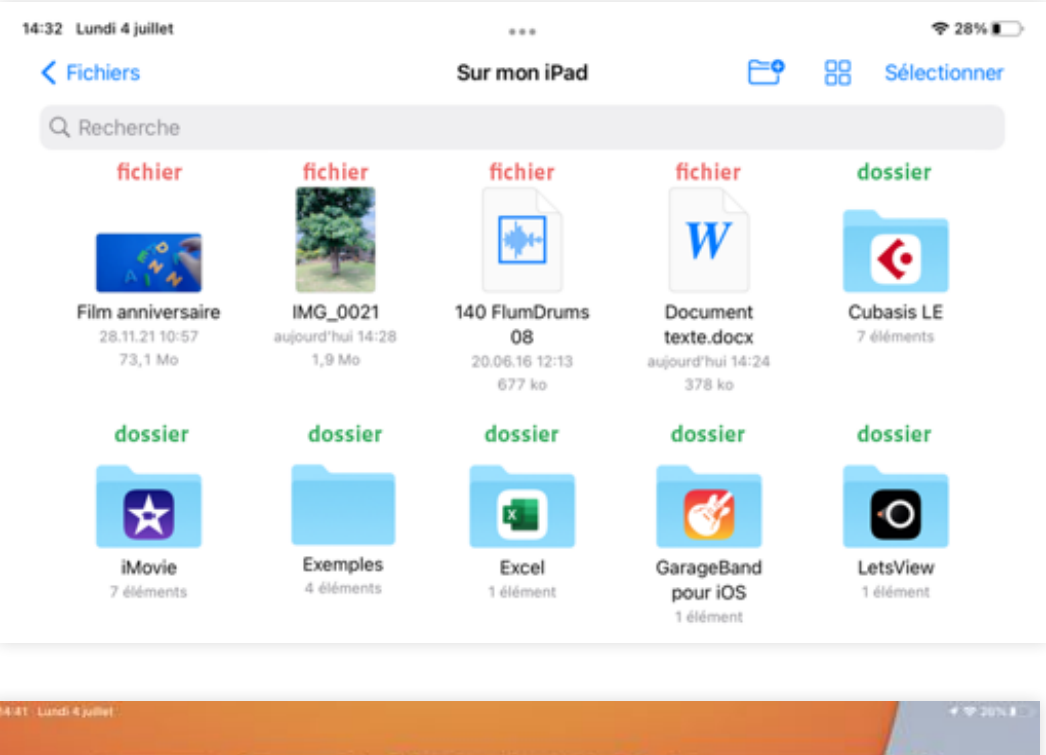

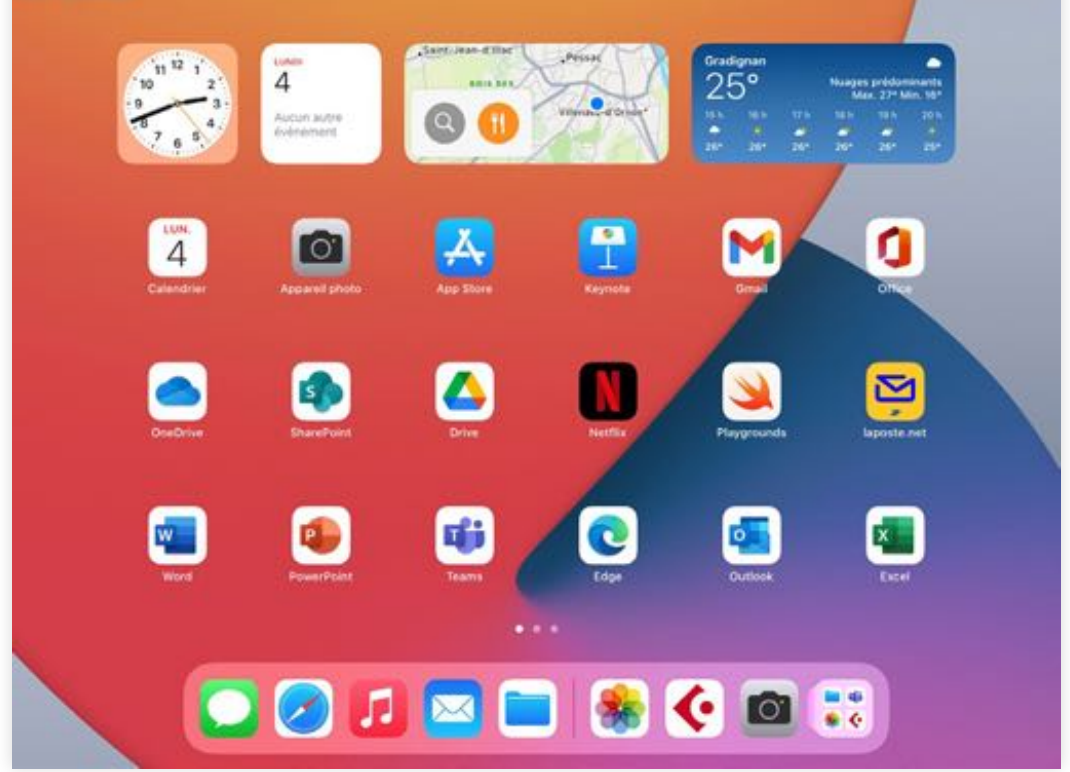

iPad 27,1 Go utilisé(s) sur 128 Go ш • Apps · iPadOS · Photos · Messages · Contenu multimédia · Données système

# **Fiche 2.1**

## **Cartes jeu de tri (partie 1)**

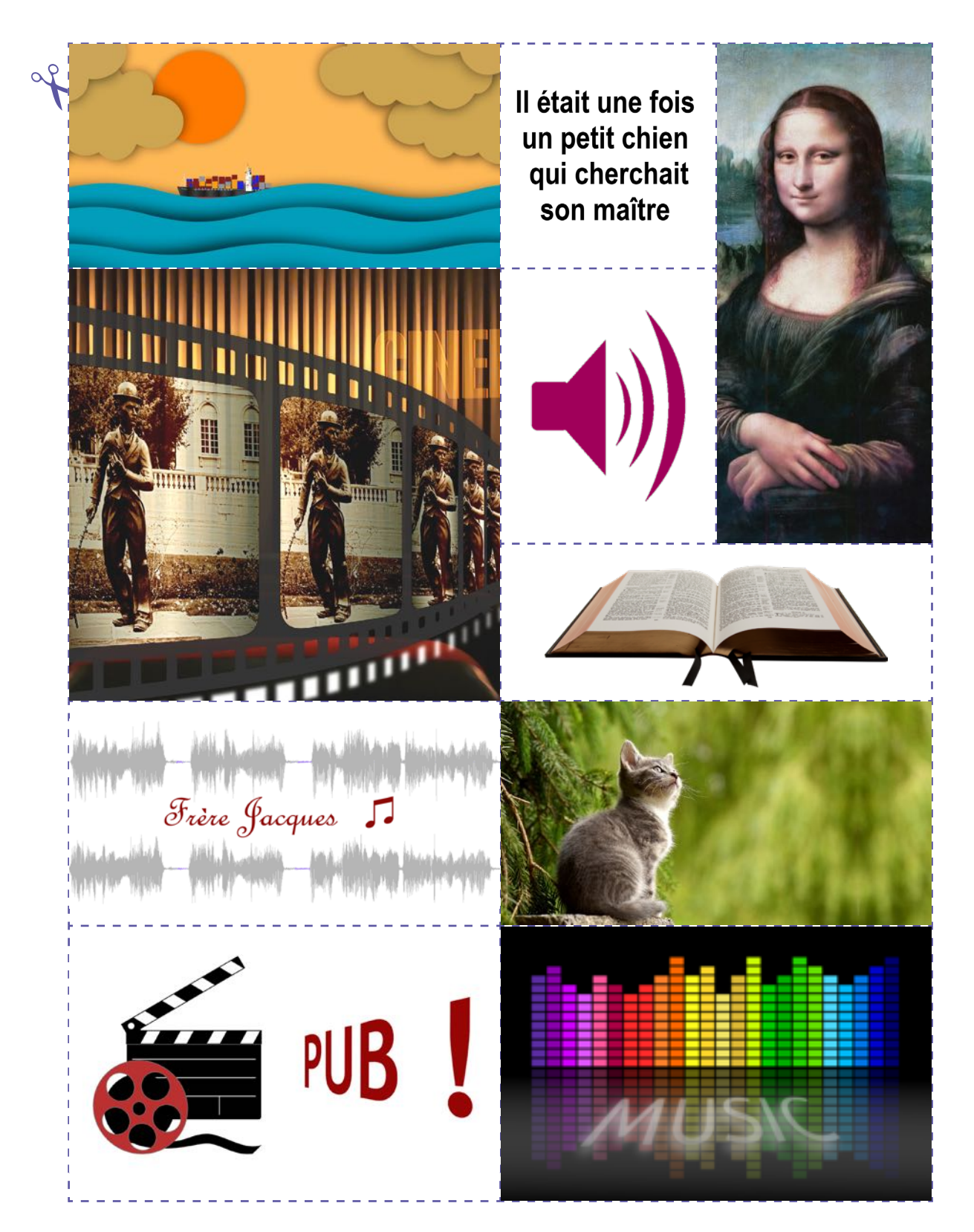

# **Fiche 2.2**

# **Cartes jeu de tri (partie 2)**

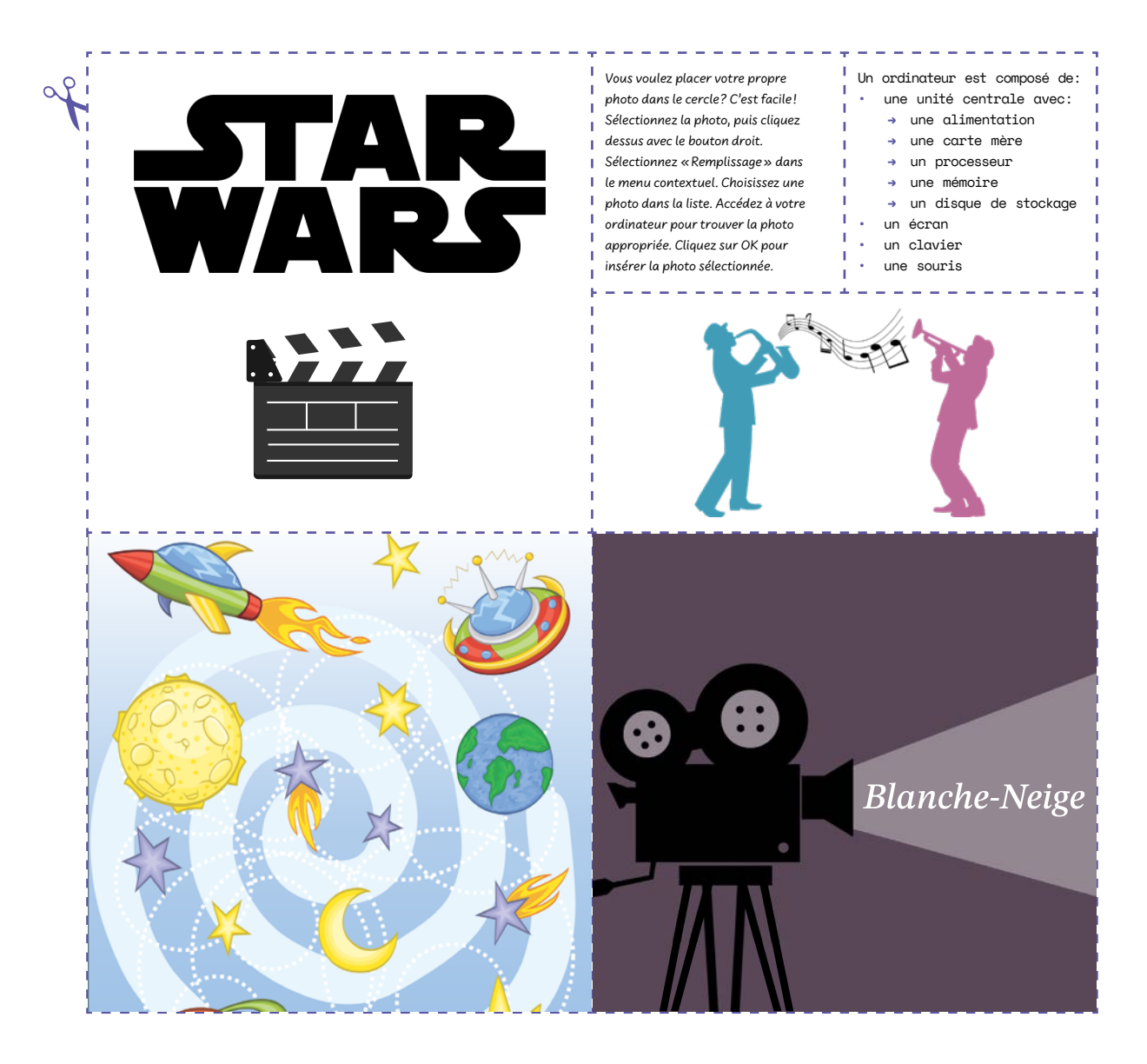